## *User guide for the GB1 programming software*

**Make a new directory in your PC and copy the CD inside it.**

## **Checking/ changing the COM port**

1) Unplug the USB connector of the programming cable from the PC.

2) Press **Start** – **Control Panel**, and then double click the **System** icon. The **System** window will open.

3) Click the **Hardware** tab, and then press the **Device Manager** button. The **Device Manager** window will open.

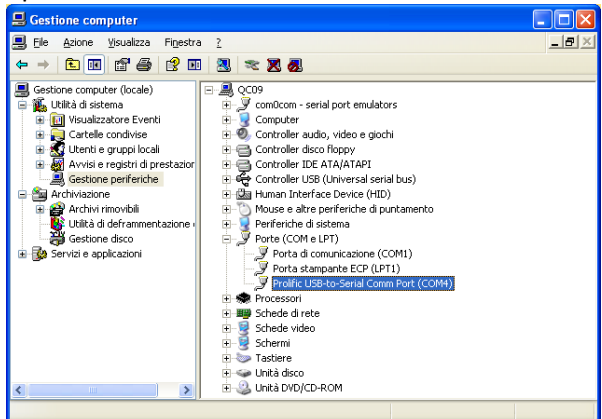

4) Click the small box on the left "**Ports (COM & LPT)"** in order to show all the ports in use.

5) Plug the USB connector of the programming cable to the PC. After one second you will see the **USB Serial Port** and its COM port (in the

down stated example **COM 3**).

6) Click **OK** many times in order to save end exit.

7) Write down the COM number currently used by the USB serial Port (you will need it in the next paragraphs).

Into CD you have the driver installation in case of programming cable will not automatically detect.

iside CD you have the programming software. the file is showed with this icon:

GB1.exe

## **SUGGENTION: run the software in "administrator" mode:**

**- click on icon by right button of mouse and select "run as administrator"**

**- when you open the software you have:**

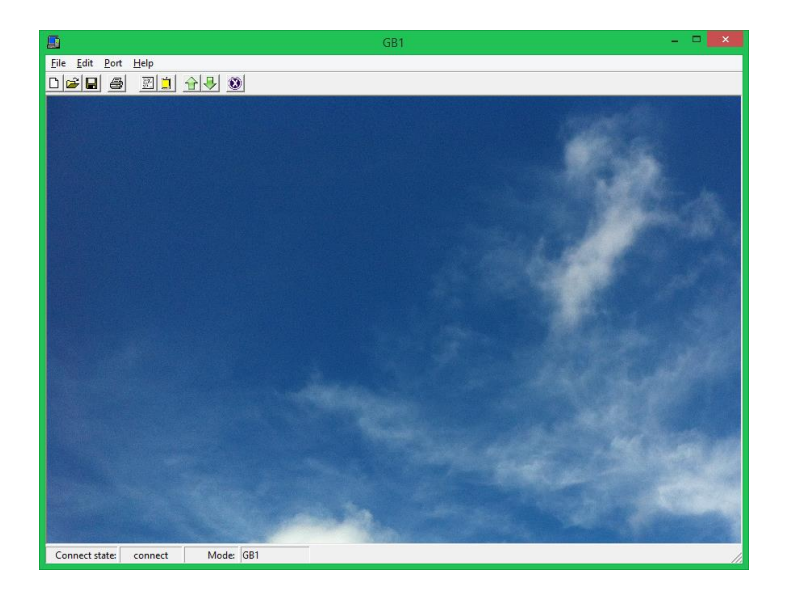

**in the grey side you have the following options:**

- **- FILE**
- **- EDIT**
- **- PORT**
- **- HELP**

**PORT**

chose the communication port

**FILE**

**EDIT**

**NEW: make the new radio OPEN: open the file SAVE: save the file SAVE AS: save the new file with name PRINT: print the program in use EXIT: exit and close the program**

**CHANNEL the default setting will shows**

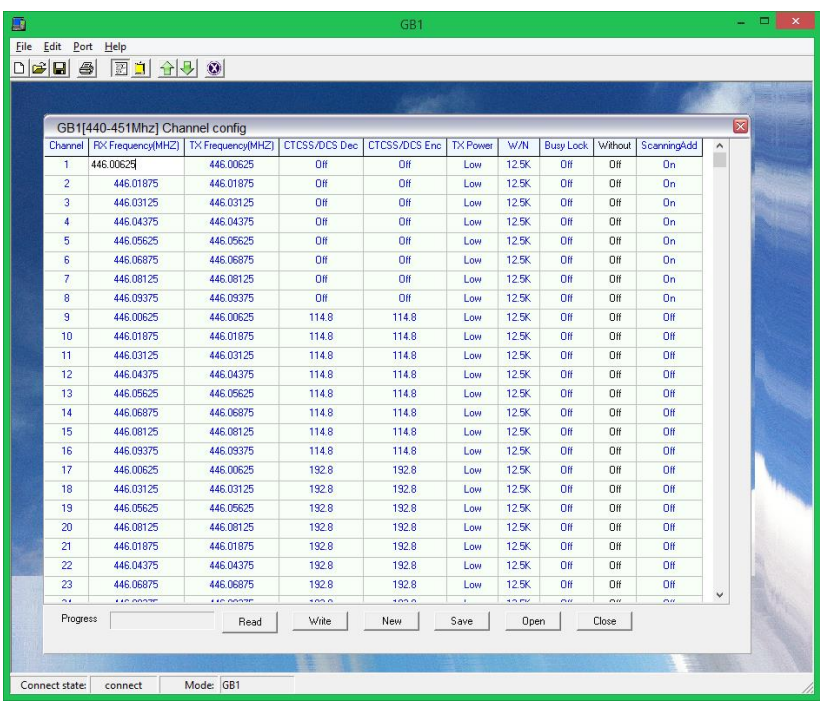

**in this section is possible:**

**change frequency in transmission, in receiving, set the CTCSS or DCS tone in RX and TX**

**set the channels in scan mode**

**in the end of this section you have:**

**READ = download the data from radio**

**WRITE = upload the data into radio**

**NEW = make a new file**

**SAVE = save the file** 

**OPEN = recall a file**

**CLOSE = close the software**

**NOTE: to read and write the radio the radio must be ON and insert the connector into mike socket.**

## **PARAM**

**you have the default setting of configuration parameter:**

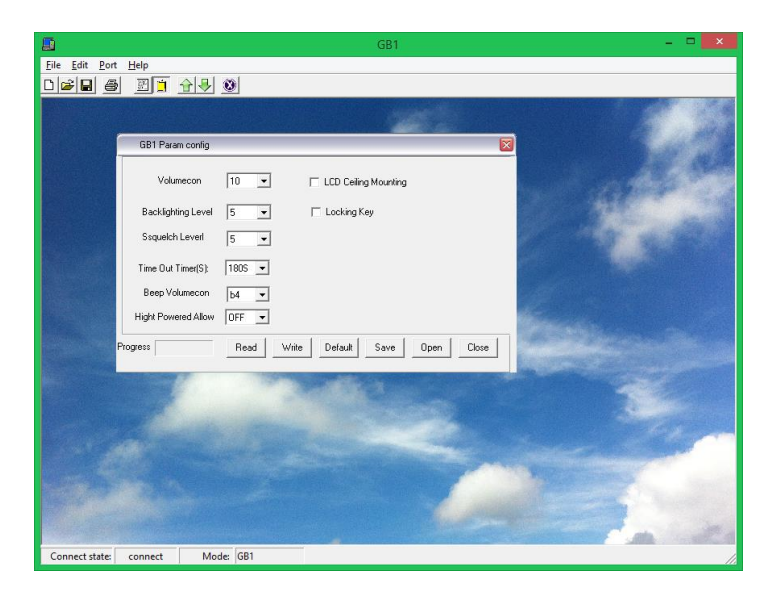

**here you can:**

**set the level of volume, set the DIM, set the squelch level, change the TOT (maximum time in transmission), set the level of beep sound when you press the button, flip the display, set the lock keypad**